# **IEEE LATEX-Workshop** HowTo modify pictures

Heiko Studt

05. June 2008

### **Motivation**

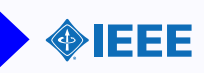

#### What do we want?

- $\triangleright$  Generate (simple) pictures in LATEX
- $\blacktriangleright$  Import pictures out of other programs
- $\triangleright$  Modify pictures with LATEX(here: graphix-package only)
- $\triangleright$  Do changes in slides (for beamer-package)
- $\triangleright$  Make better pictures with math-abilities of  $\biguplus X$

```
What I need for this
  \usepackage [ overlay, absolute ] { textpos }
  \usepackage { graphicx } %If you don't use beamer
  \{ <b>usepackage</b> { colors } \
```
#### Infos

<http://www.ursoswald.ch/LaTeXGraphics/picture/picture.html>

grf.pdf (Manual for graphicx)

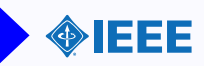

### Environment "picture"

- $\blacktriangleright$  You need the environment "picture"
- $\blacktriangleright$  To have a feeling of lengthes: \setlength{\unitlength}{1cm}
- $\triangleright$  "picture" gets width and height (in round brackets)  $\begin{bmatrix}$ **begin**{picture}(4,4)
- $\blacktriangleright$  Include everything with  $\mathbf{but}(x,y)$  {...}  $\mathcal{y}(\text{add}_x,\text{add}_y)\{\text{count}\}\$ ...
- $\triangleright$  May be in environments "figure" and "minipage"
- ► Use \vspace\*{} and \hspace\*{} outside

# **Commands**

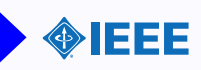

Internally you use integers (see setlength)

- $\blacktriangleright \langle \text{line}({\text{div}} \times, {\text{div}} {\rangle} {\text{length}} {\rangle}$ dirx/diry cannot be set too high, for simplier directions see later
- $\rightarrow \text{!}$  \vector( dirx , diry ) { length }
- <sup>I</sup> \ circle (diameter), \ circle ∗(diameter) Don't work for pdflatex, but latex && dvi2pdf "diameter" may not be freely usable
- $\rightarrow$  \oval(width, height)
- $\rightarrow \qquad \qquad \blacktriangleright$  \qbezier(sx, sy)( circtox, circtoy )( tx, ty) Line from s to t with pull to circto
- $\blacktriangleright$  \linethickness (length) Do not apply to all things (only horizontal/vertical/bezier)
- <sup>I</sup> \ thinlines , \ thicklines

# Generating pictures in **ATFX**

#### Example

```
\setminus set length \setminus unit length \setminus 0.5cm }
\hbox{\texttt{begin}}\begin{bmatrix} \mathbf{b} & \mathbf{e} \\ \mathbf{g} & \mathbf{f} \end{bmatrix}\langle \text{put} (0,1) \{ v \} \rangle\int \pi t ( 0, 0 ) \{ \} \ line ( 1, 0 ) \{ 2 \}\pi ( 1 , 0 ) { x }
       \int \pi t ( 0 , 0 ) \{ \ \text{vector} ( 0 , 1 ) \{ 2 \} \}\mathbf{end} \{picture}
    \setminus caption {EXX}
   \label{EXX} %Need to be AFTER caption
\mathbf{end}{ figure }
```
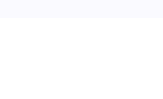

IEEE

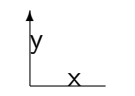

Figure: EXX

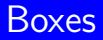

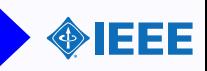

- $\blacktriangleright$  \newsavebox{\name}
- $\simeq{\text{size}}[position]{\text{content}}$
- $\blacktriangleright$  \usebox{\name}

More commands and enhancements can be found in the packages epic/eepic and pstricks. Of course there are even more...

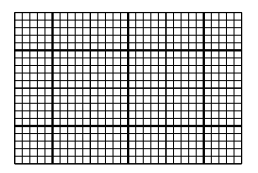

Figure: Multiput-Example

### Import pictures

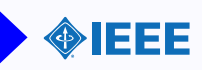

- $\triangleright$  We need the package "graphicx"
- $\blacktriangleright$  \includegraphics [opt] { filename }
- $\triangleright$  We will talk about the opts later on.
- $\triangleright$  Can be done in picture-environment but you need not!
- $\blacktriangleright$  File-Extension is used to determine which driver
- $\triangleright$  Out-Of-The-Box are working (pdflatex): .png,.pdf,.jpg,.mps,.tif
- $\triangleright$  Not the same for dvi/ps/pdf!

Package hardly depends on program/-version.

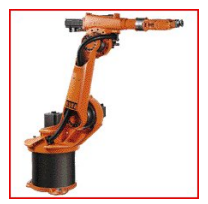

```
\begin{bmatrix} \mathbf{begin}} \mathbf{f} \end{bmatrix}\in includegraphics [width=2.5cm]{./kr6-2.jpg}
\{\mathsf{minipage}\}
```
# **Modify pictures in LATEX**

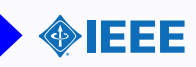

#### Generate one in OO Draw and export as pdf:

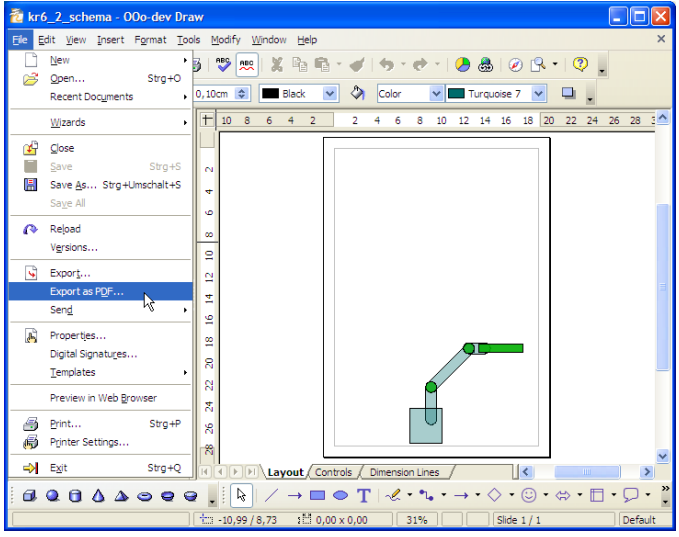

# Modify pictures in **ATFX**

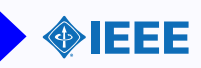

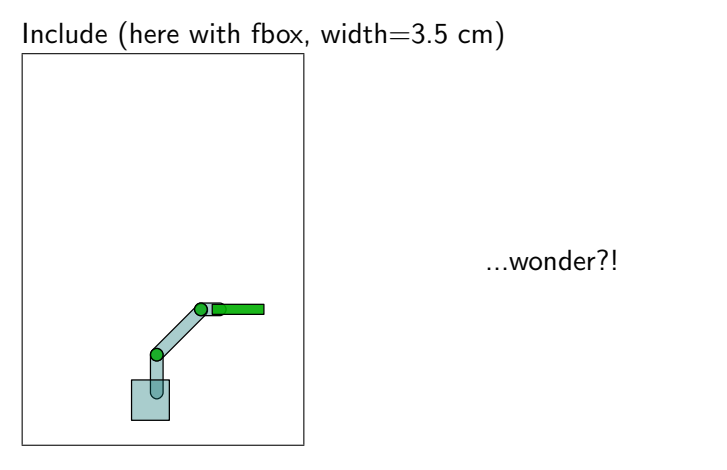

We need to clip the image - no problem, includegraphics has options!

# **Modify pictures in LATEX**

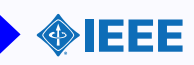

```
\includegraphics[key=value ,...]{ file _name}
scale= number
width = lengthheight = lengthtotal height = lengthkeepaspectratio= (true/false)page= number (undoc.)
```
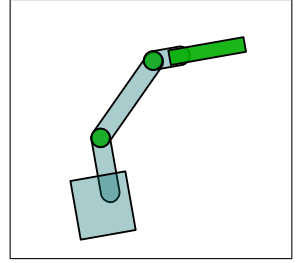

angle= number  $origin = loc (B,b,t,l,c,r)$  $clip = (true/false)$  $bb=$  (llx, lly, urx, ury)  $viewport= (llx, lly, urx, ury)$  $trim = (d\mathsf{II}x, \mathsf{d}\mathsf{II}y, \mathsf{d}\mathsf{ur}x, \mathsf{d}\mathsf{ur}y)$ 

Here the options are:

 $[angle=10, origin=c, width=3.5cm, clip=true,$ viewport=6.5cm 1cm 19cm 12cm]

# **Modify pictures in LATEX**

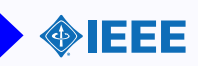

- $\triangleright$  \scalebox{hscale}[ vscale  $|\{...\}\rangle$
- $\triangleright$  \rotatebox[origin ]{ angle }{...}
- $\blacktriangleright$  \reflectbox {...}

```
\{ rotatebox [c]_{45} \{ Hallo \}\vert \cdot \vertrotatebox \vert c \vert{ -45}{Welt ! }
```

```
\setminusscalebox\{1\}[3]\{H\}eiko
```

```
\{reflectbox{IEEE}\}
```

```
\tau rotatebox [c]{90}\setminus s c alebox \{1\}[3]\setminus \setminus}
```
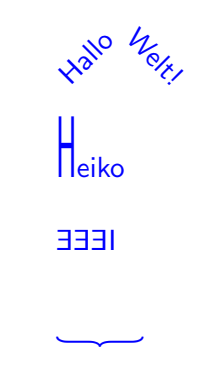

Now we will see some examples.

First some three coordination systems completly written in LATEX.

- $\blacktriangleright$  Points are "dots" (.)
- $\blacktriangleright$  Angles are gbezier
- $\triangleright$  Coordination systems should be saveboxes
- Important: Comment  $\binom{0}{0}$  at end of line of source!

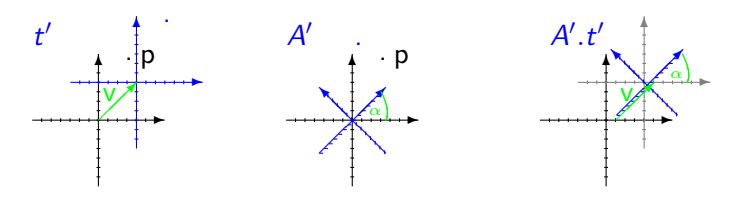

# Modify pictures - Beamer

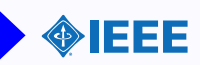

- ▶ \only<2->{ ... } for adding things slidewise.
- $\triangleright$  \uncover < 2 > { ... }

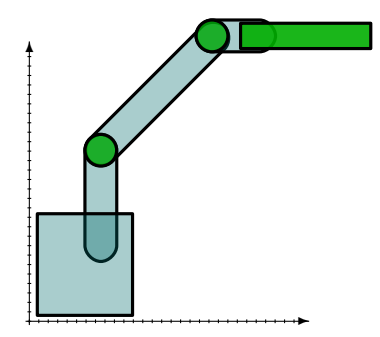

# Modify pictures - Beamer

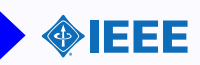

- ▶ \only<2->{ ... } for adding things slidewise.
- $\triangleright$  \uncover < 2 > { ... }

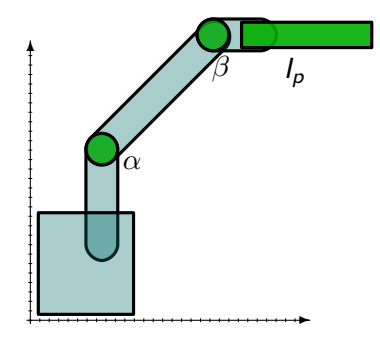

# Modify pictures - Beamer

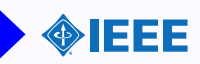

- ▶ \only<2->{ ... } for adding things slidewise.
- $\triangleright$  \uncover < 2 > { ... }

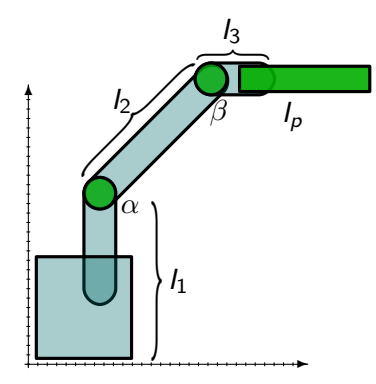

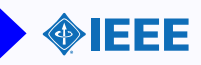

Place these into the local *graphics.cfg* or in the document.

```
\DeclareGraphicsRule
       \{ .pdf.gz\}{eps}{.pdf.bb}{ gunzip -c #1}
\DeclareGraphicsRule
       \{. jpeg \{ [jpg \} { \} { \}\ Declare Graphics Extensions
       \{ .pdf, ipg, ipeg, pdf, gz, png, tif \}\langle graphic spath
       \frac{1}{2} cygdrive / c / Bilder / Irgendwo,
        / c y g d r i v e /d/WasAuchImmer}
```

```
\begin{cases} \begin{array}{c} \text{begin} \text{f} \text{1} \\ \text{f} \text{2} \end{array} \end{cases}\begin{bmatrix} \mathbf{begin}} \mathbf{f} \end{bmatrix}\in includegraphics [scale=0.5, trim=0cm 1.8cm 0 1.8cm]\{./ IEEE . pdf\}\{\text{minipage}\}\mathcal{} { text b l o c k }
                                                                                    1336
```
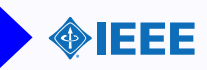

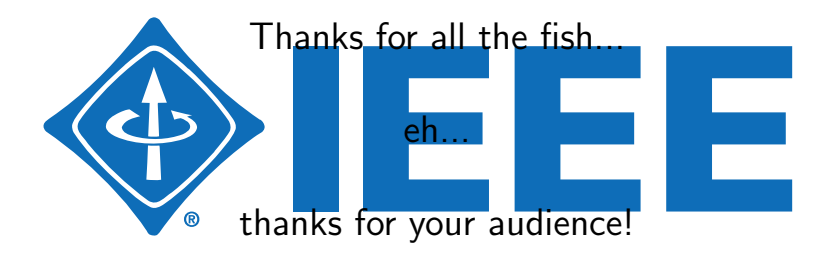